# **pfSense - Todo #9417**

# **Convert LDAP TLS setup from environment to LDAP\_OPT\_X\_TLS\_\* set options**

03/21/2019 01:42 PM - Jim Pingle

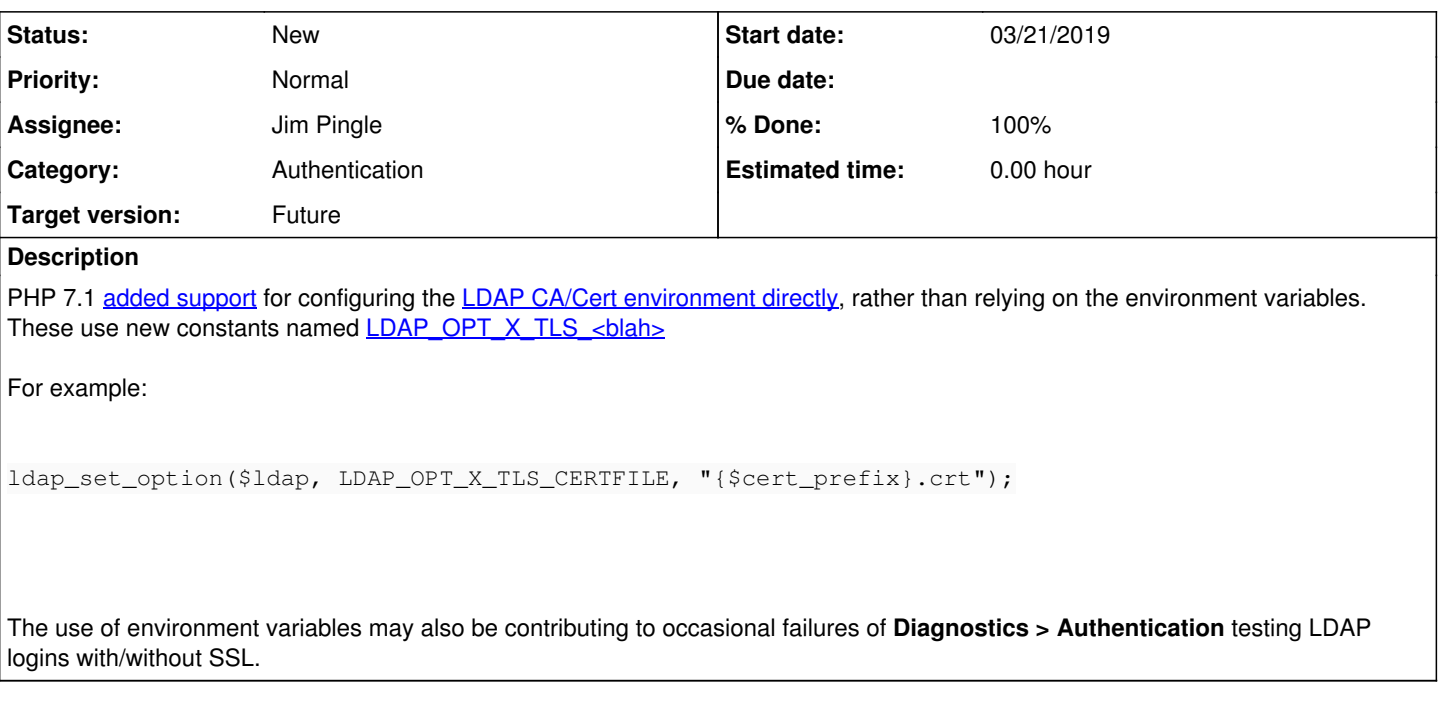

## **Associated revisions**

## **Revision 996a1ad9 - 03/21/2019 02:17 PM - Jim Pingle**

LDAP TLS option update. Implements #9417

## **Revision efdba6ca - 05/10/2019 02:55 PM - Jim Pingle**

LDAP TLS option update. Implements #9417

(cherry picked from commit 996a1ad90e5682bf881bafd8b75d1b1a7e3f7831)

## **Revision 2bf6d432 - 05/15/2019 03:18 PM - Jim Pingle**

Revert "LDAP TLS option update. Implements #9417"

This reverts commit efdba6ca75e001e8426b2ecab49f71b53d5c9e30.

## **Revision 7729c5a1 - 08/27/2019 01:46 PM - Jim Pingle**

Revert LDAP\_OPT\_X\_TLS changes since they do not work. Issue #9417

## **History**

## **#1 - 03/21/2019 02:25 PM - Jim Pingle**

*- Status changed from New to Feedback*

*- % Done changed from 0 to 100*

Applied in changeset [996a1ad90e5682bf881bafd8b75d1b1a7e3f7831.](https://redmine.pfsense.org/projects/pfsense/repository/revisions/996a1ad90e5682bf881bafd8b75d1b1a7e3f7831)

## **#2 - 04/01/2019 02:21 PM - Jim Pingle**

See  $\frac{\text{#9433}}{\text{10}}$  for an additional example of a problem case solved by this patch

## **#3 - 05/11/2019 04:47 PM - Jim Pingle**

*- Target version changed from 2.5.0 to 2.4.4-p3*

#### **#4 - 05/14/2019 11:08 PM - Chris Linstruth**

2.4.4-p3

This all seems to work. It also seems much more consistent as posited in the description. I did a lot of bouncing around between SSL/636, STARTTLS, Clear, making changes to the server capabilities and requirements and everything seemed to happen as expected.

Much improved. Thank you.

#### **#5 - 05/15/2019 11:18 AM - Jim Pingle**

*- Status changed from Feedback to Resolved*

#### **#6 - 05/15/2019 03:17 PM - Jim Pingle**

- *Status changed from Resolved to New*
- *Target version changed from 2.4.4-p3 to 2.5.0*

Upon further testing this does not appear to be working for self-signed certificates. It works for global, however. Will need to be backed out of 2.4.4 and revisited for 2.5.0, where it also doesn't appear to be working for this scenario.

#### **#7 - 05/15/2019 03:25 PM - Jim Pingle**

*- Status changed from New to Feedback*

Applied in changeset [2bf6d4322622765bd1ce6ca8915ff75890885566](https://redmine.pfsense.org/projects/pfsense/repository/revisions/2bf6d4322622765bd1ce6ca8915ff75890885566).

#### **#8 - 05/15/2019 03:28 PM - Jim Pingle**

*- Status changed from Feedback to New*

#### **#9 - 05/15/2019 03:35 PM - Jim Pingle**

It looks like LDAP\_OPT\_X\_TLS\_CACERTDIR and LDAP\_OPT\_X\_TLS\_CACERTFILE are being set but for some reason not honored as they should be. I can retrieve the set values with Idap\_get\_option(), but the connection still fails to validate the CA even though the correct file is in place. Checking with the exact same CA file at the CLI using s\_client shows the CA as valid.

There was a PHP bug filed a long time ago, but was closed for lack of feedback: <https://bugs.php.net/bug.php?id=73558> A couple other similar posts around but nothing concrete either way.

Will keep testing on 2.5.0 but this may need backed out entirely, or at least reworked so the old style is only used for self-signed.

#### **#10 - 08/21/2019 10:29 AM - Jim Pingle**

*- Category changed from User Manager / Privileges to Authentication*

#### **#11 - 08/27/2019 02:06 PM - Jim Pingle**

*- Target version changed from 2.5.0 to Future*

Taking this off 2.5.0. I backed the changes out. It appears to be an upstream problem in PHP still, and no movement on the bug report above. I left a comment with some more details. We can revisit this in the future if the bug ever gets fixed.